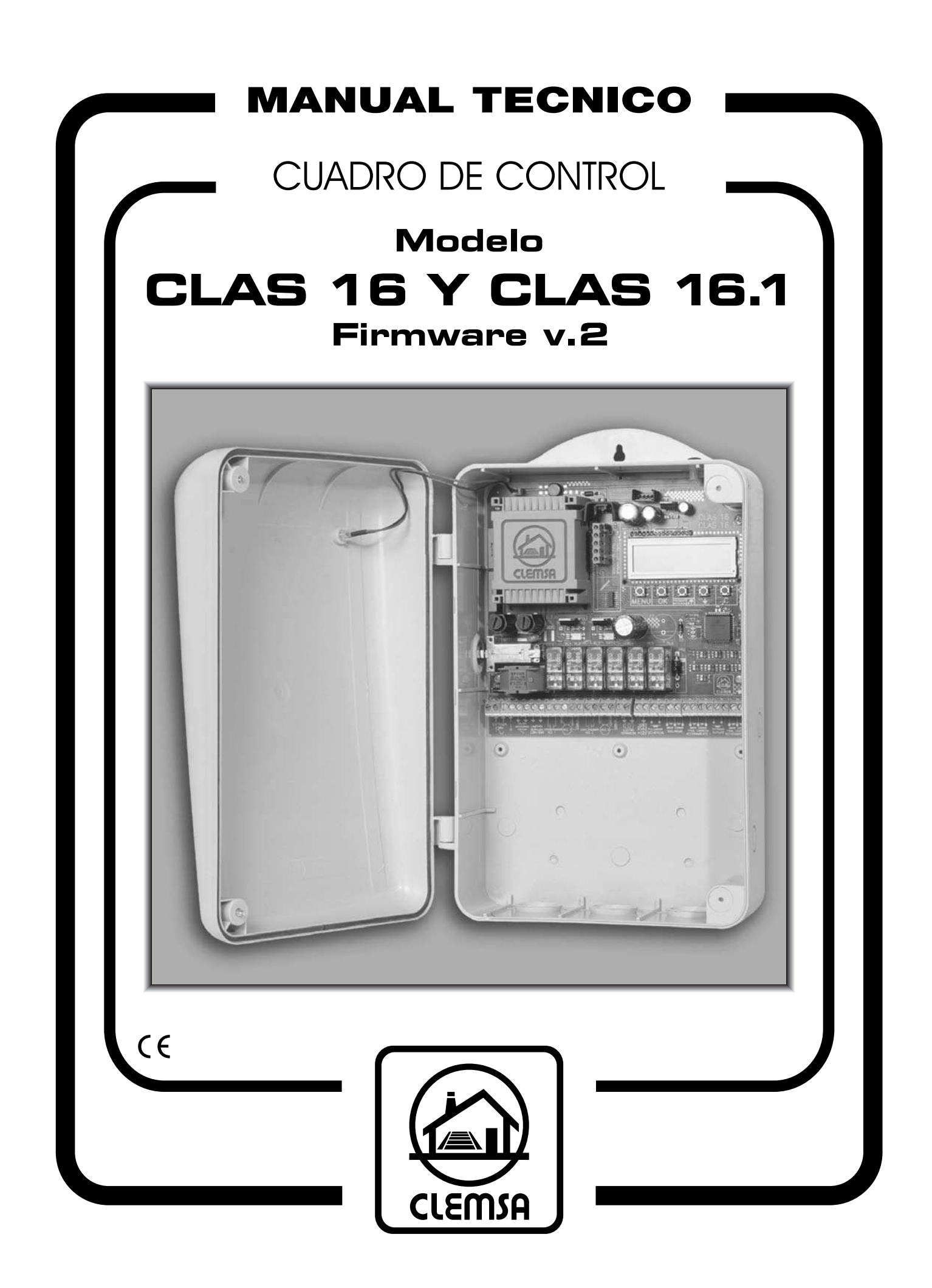

# LOCALIZACIÓN DE LOS COMPONENTES PRINCIPALES

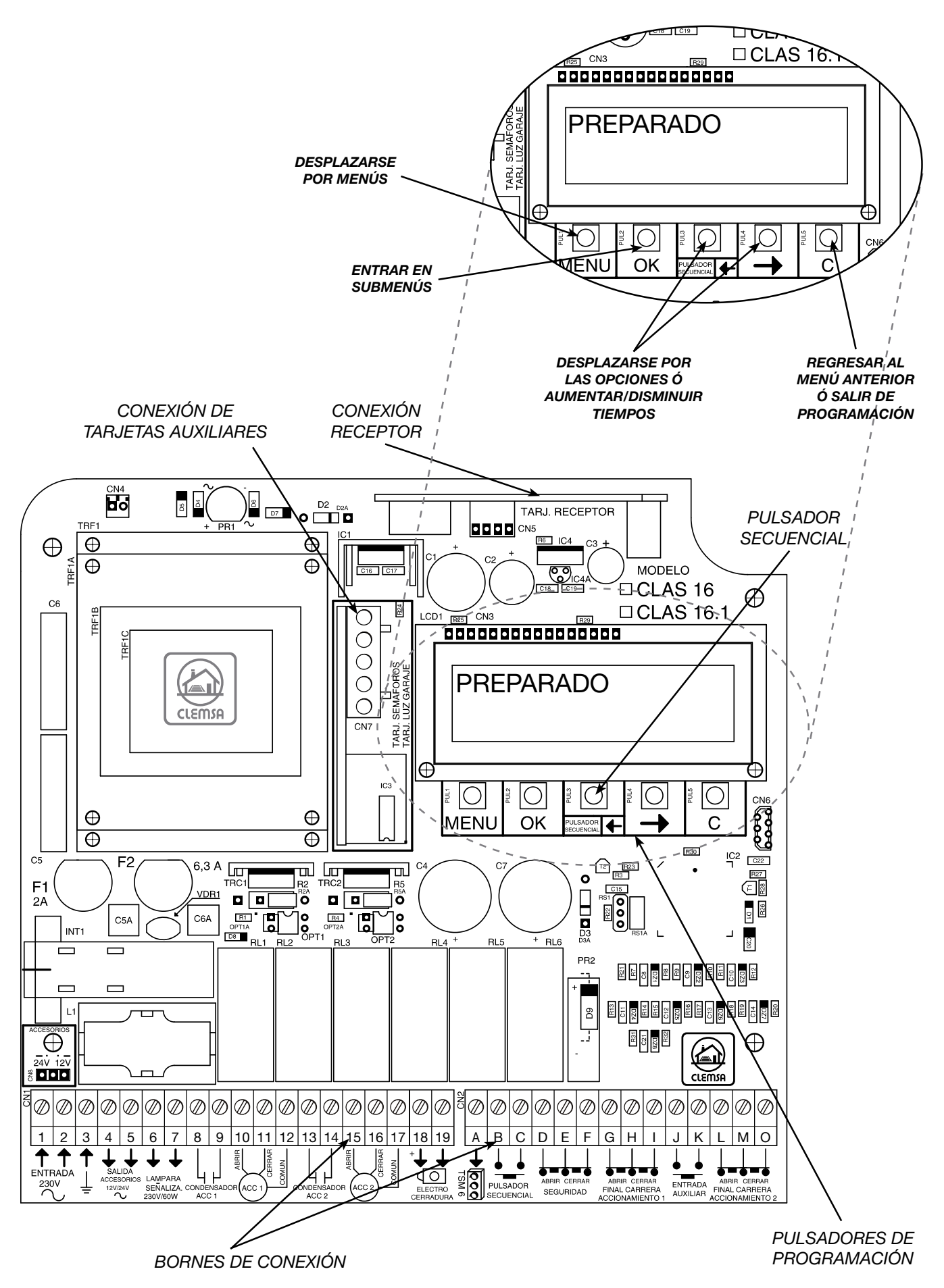

# ÍNDICE

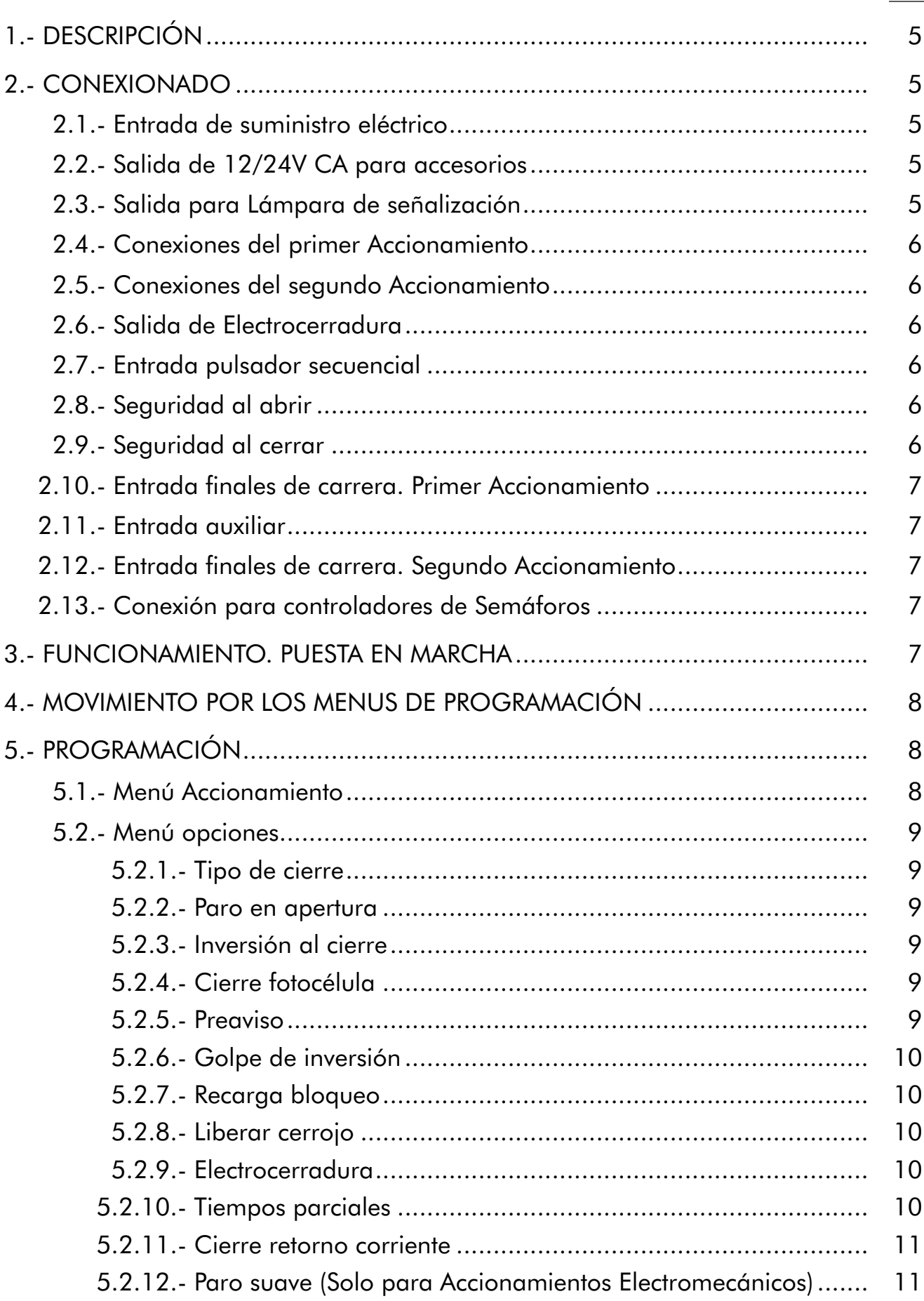

Pág.

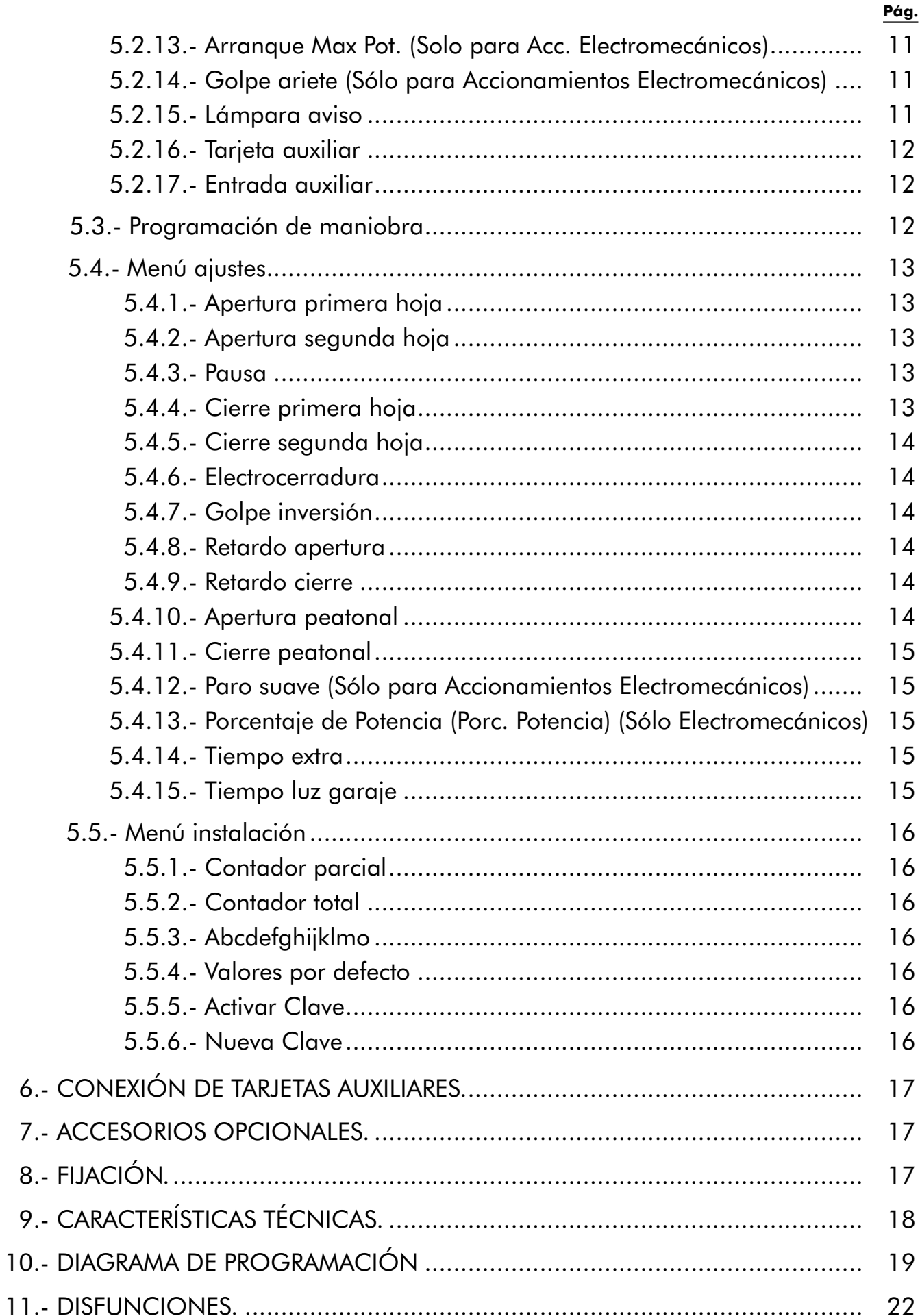

## $\overline{4}$

 $\overline{11}$ 

# **1.- DESCRIPCIÓN**

Los Cuadros de Control CLAS 16 (para accesos de un Accionamiento) y CLAS 16.1 (para accesos de dos Accionamientos) están especialmente diseñados para Puertas Abatibles de uso intensivo de 1 ó 2 hojas, según norma UNE 85–103–91 y Accionamientos monofásicos de 230V CA hasta 1000W de potencia. Incorporan un novedoso sistema de programación de funciones, mediante el desplazamiento por menús, presentados en pantalla LCD. Dispone de características exclusivas para Accionamientos electromecánicos, como la Función Parosuave o el Control de Potencia. Las distintas funciones son configurables independientemente sin necesidad de reprogramar el Cuadro. Además podemos saber el número de maniobras realizadas por el mismo, siendo esta característica muy útil a la hora de llevar el mantenimiento de su instalación.

## **2.- CONEXIONADO**

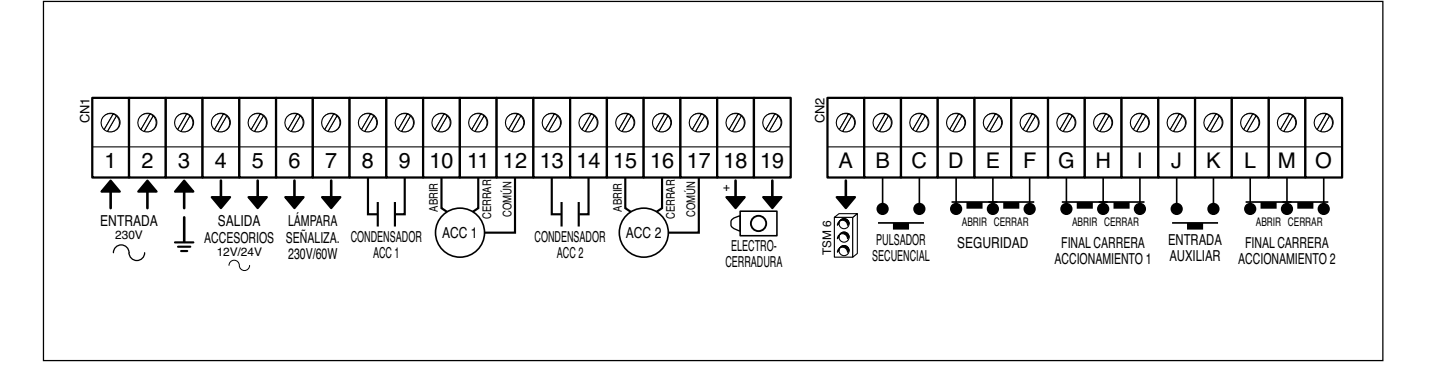

#### 2.1.- ENTRADA DE SUMINISTRO ELÉCTRICO (BORNES 1 - 2 - 3)

Puede utilizar el Cuadro de Control CLAS 16 ó 16.1 en Sistemas Monofásicos de 230V conectando uno de los polos al borne 1 y el otro al borne 2. Utilice el borne 3 para conectar la toma de tierra de la instalación y la toma de tierra del Accionamiento que coloque.

#### 2.2.- SALIDA 12 Ó 24V CA PARA ACCESORIOS (BORNES 4 - 5)

Conecte aquí accesorios que recibirán alimentación a través del propio Cuadro de control, por ejemplo: Receptor exterior, Fotocélula, etc. Para seleccionar la tensión de salida, 12 ó 24V, cambie el puente, que está situado encima de los bornes 1 - 2, a derecha o izquierda siguiendo las indicaciones de la serigrafía. Máximo 25W .

#### 2.3.- SALIDA PARA LÁMPARA DE SEÑALIZACIÓN (BORNES 6 - 7)

La lámpara de señalización se ilumina en los siguientes casos:

- a) Siempre que hay una puerta en movimiento.
- b) Dos segundos antes de moverse la puerta en la apertura y cierre, si ha seleccionado la función PREAVISO en el menú opciones.

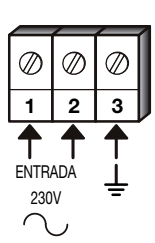

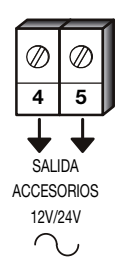

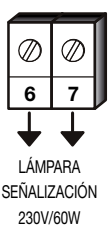

#### 2.4.- CONEXIONES DEL PRIMER ACCIONAMIENTO (BORNES 8 - 9 - 10 - 11 - 12)

Conexiónes para el Accionamiento que utilice si solo instala uno, o el primero que abre, si instala dos Accionamientos. Si tras conectar el Accionamiento, gira en sentido opuesto al deseado, debe intercambie los cables situados en los bornes 10 - 11.

Conecte un condensador adecuado en los bornes 8 - 9.

#### 2.5.- CONEXIONES DEL SEGUNDO ACCIONAMIENTO (BORNES 13 - 14 - 15 - 16 - 17) (SOLO CLAS 16.1)

Conexiones para el segundo Accionamiento en el caso de una puerta de dos hojas. Si tras conectar el Accionamiento, gira en sentido opuesto al que deseado, intercambie los cables situados en los bornes 15 - 16.

Conecte un condensador adecuado en los bornes 13 - 14.

## 2.6.- SALIDA ELECTROCERRADURA (BORNES 18 - 19)

Para la conexión de una Electrocerradura a 12V CC 2Amp. máximo, utilice los bornes 18 - 19.

## 2.7.- ENTRADA PULSADOR SECUENCIAL (BORNES B - C)

Para conectar un pulsador desde el que se maneja la apertura y cierre de la puerta. Conecte cualquier interruptor normalmente abierto, como por ejemplo un Receptor de Telemando o una Cerradura de contacto.

# 2.8.- SEGURIDAD AL ABRIR (BORNES D - E)

Para evitar que haya objetos golpeados durante el recorrido de la puerta al abrir, el Cuadro de Control tiene disponibles los bornes D - E a los que puede conectar los accesorios de contacto normalmente cerrado (N/C) como Fotocélula, Lazo Magnético, Banda de Seguridad Supervisada, etc.

Si no instala ningún accesorio, puentee los bornes D - E.

Si durante la maniobra de apertura se activase el sistema de seguridad, la maniobra se detendrá hasta una nueva pulsación.

En puertas abatibles instale el sistema de seguridad a la apertura por el interior de la puerta.

## 2.9.- SEGURIDAD AL CERRAR (BORNES E - F)

Para evitar que haya objetos golpeados durante el recorrido de la puerta al cerrar, el Cuadro de Control tiene disponibles los bornes E - F a los que puede conectar los accesorios de contacto normalmente cerrado (N/C) como Fotocélula, Lazo Magnético, Banda de Seguridad Supervisada, etc.

#### $\oslash$  $\oslash$  $\oslash$  $\oslash$  $\oslash$ **8 9 10 11 12** ABRIR<br>CERRAR<br>COMÚN CONDENSADOR ACC 1 ACC 1

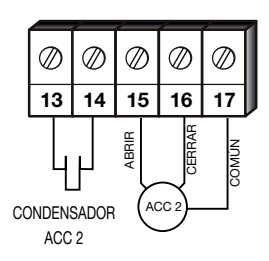

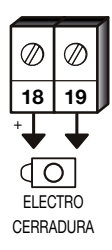

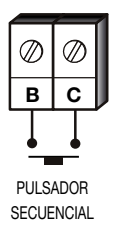

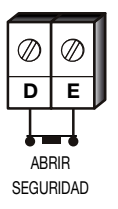

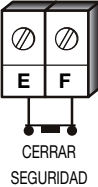

Si no instala ningún accesorio, puentee los bornes E - F.

En puertas abatibles instale el sistema de seguridad al cierre por el exterior de la puerta.

#### 2.10.- FINALES DE CARRERA. PRIMER ACCIONAMIENTO (BORNES G - H - I).

El Cuadro CLAS 16 ó 16.1 está equipado con bornes para la conexión de finales de carrera normalmente cerrados (N/C), mecánicos. Si no instala finales de carrera, puentee los bornes G - H - I.

#### 2.11.- CONEXIÓN DE ENTRADA AUXILIAR (BORNES J - K)

Para conectar cualquier dispositivo con contactos normalmente abiertos (N/A).

Ésta entrada es configurable desde el menú opciones para realizar funciones como: Pulsador peatonal, Bloqueo de funcionamiento o Apertura automática. En estas dos ultimas opciones utilice un reloj programador externo que se encargue de gestionar las horas de funcionamiento

#### 2.12.- FINALES DE CARRERA. SEGUNDO ACCIONAMIENTO (BORNES L - M - O) (SOLO CLAS 16.1)

El Cuadro CLAS 16.1 está equipado con bornes para la conexión de finales de carrera normalmente cerrados (N/C), para el segundo Accionamiento.

Si no instala finales de carrera, de segundo Accionamiento, puentee los bornes L - M - O.

#### 2.13.- CONEXIÓN PARA CONTROLADORES DE SEMÁFOROS (BORNES A - B - C).

Los Cuadros de control Clas 16 y Clas 16.1 pueden indicar, mediante Semáforos, la maniobra de la puerta. Para ello es necesario disponer de una tarjeta controladora, de conexión directa en el propio Cuadro, modelo TS 23, de tres colores, ó un módulo externo para seis colores con preferencia de paso, modelo TSM 6. Los bornes A - B - C, sirven para la comunicación entre el Cuadro y los controladores. La forma de conexiónse encuentra incluida en las instrucciones de dichos controladores.

# **3.- FUNCIONAMIENTO. PUESTA EN MARCHA**

Conecte al Cuadro todos sus accesorios, según se ha detallado en las páginas anteriores. Las entradas de contacto normalmente cerradas (N/C) deben estar conectadas o puenteadas.

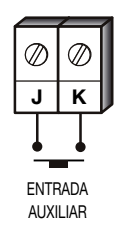

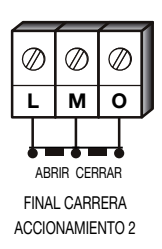

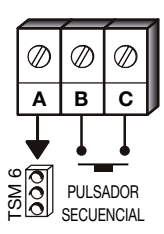

# **4.- MOVIMIENTO POR LOS MENÚS DE PROGRAMACIÓN**

- Para entrar en programación pulse la tecla «MENÚ» durante 2 segundos.
- Para desplazarse por los menús utilice la tecla «MENÚ».
- Para entrar a uno de los submenús utilice la tecla «OK».
- Para cambiar las opciones y/o valores utilice las teclas « $\leftrightarrow$ » y « $\rightarrow$ ».

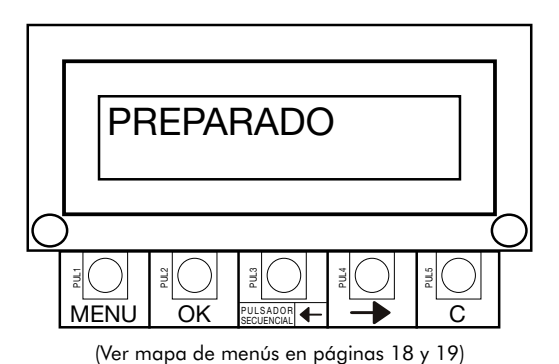

• Para regresar al menú anterior o salir de programación utilice la tecla «C».

#### **5.- PROGRAMACIÓN PREPARADO LITTE**

El acceso a las distintas opciones del Cuadro se efectúa mediante un sencillo sistema de menús. Solo se tiene acceso a la programación cuando el cuadro se encuentra en modo «PREPARADO»**.**

Pulse menú **MENU** 2 segundos.

Si tiene activada la opción «ACTIVAR CLAVE» en el «MENÚ INSTALACIÓN», se le solicitará que introduzca la clave para poder acceder a los distintos menús. (La clave predeterminada de fábrica es 0000, para cambiarla lea el punto *5.5.6* de este manual) **C L A V E 0 \* \* \*** .

Mediante las teclas « $\leftrightarrow$ » y « $\leftrightarrow$ », haga aparecer el primer dígito correcto de la clave. Una vez presentado presione la tecla <u>O</u>. Repita la operación con los números restantes.

Si la clave es aceptada pasará al punto 5.1.

Si introduce una clave incorrecta se visualizará la palabra «BLOQUEADO» durante unos instantes y el cuadro volverá al modo «PREPARADO».

Al presionar otra vez la tecla **II durante 2 segundos, aparecerá la pala**bra **«ESPERE»** durante 10 segundos y transcurrido ese tiempo se le solicitará que introduzca la clave. Si la clave es aceptada pasará al punto 5.1. Si por el contrario introduce otra vez una clave incorrecta se repetirá otra vez todo el proceso anteriormente descrito.

(Si el hecho de introducir una clave errónea es debido a un olvido de la misma, puede ponerse en contacto con el S.A.T. de **CLEMSA**, donde le ayudarán a resolver dicha incidencia).

#### 5.1.- MENÚ ACCIONAMIENTO **MENTIO A DE LA CALCA A LA FER**

## **OK**

ELECTROMECÁNICO: Se activan funciones exclusivas para Accionamientos electromecánicos.

→ HIDRÁULICO: Se desactivan funciones no operativas para este tipo de Accionamientos. *(Valor por defecto).*

Una vez elegido el tipo de Accionamiento pulse  $\bigcirc$  y  $\bigcirc$  y ara ir al menú opciones.

#### $5.2.$ - **MENÚ OPCIONES SERVADE**S

## **OK**

#### 5.2.1.- Tipo de cierre **T I P O D E C I E R R E M A N S E M I A U T O**

MANUAL: Cuando la puerta está abierta, el tiempo de pausa es infinito. Esta pausa solo finaliza por pulsación.

→ SEMIAUTOMÁTICO: Cuando la puerta está abierta, se cerrará por pulsación o al transcurrir el tiempo de pausa programado. *(Valor por defecto).*

AUTOMÁTICO: Cuando la puerta está abierta, se cerrará al transcurrir el tiempo de pausa programado, salvo que se produzca una pulsación, que hará recomenzar el tiempo de pausa.

Una vez elegido el tipo de cierre pulse **Wegipara elegir paro en apertura**.

#### 5.2.2.- Paro en apertura **PARO EN APERTURA**

SI: Permite parar la puerta mientras ésta se está abriendo.

NO: Ignora cualquier pulsación durante la maniobra de apertura. *(Valor por defecto).*

**QU** para elegir inversión al cierre.

#### 5.2.3.- Inversión al cierre **I N V E R . A L C I E R R E S I N O**

→ SI: Si durante la maniobra de cierre, se activa el sistema de seguridad o utiliza el pulsador o el Telemando, la maniobra de cierre será cancelada y transcurridos breves instantes comenzará la maniobra de apertura. *(Valor por defecto).*

NO: En las circunstancias anteriores, la maniobra de cierre es cancelada pero no comienza la maniobra de apertura.

**QU** para elegir CIERRE FOTOCÉLULA.

#### $5.2.4.$ - Cierre fotocélula **CLERRE FOTOCELLY**

SI: Si una persona o vehículo atraviesa la zona de actuación del elemento de seguridad mientras se esta realizando la maniobra de apertura, el Cuadro de control finaliza ésta y tras una pausa fija de 2 segundos iniciará la maniobra de cierre. Si la persona o vehículo atraviesa la zona de actuación durante el periodo de pausa, ésta se cancelará y comenzará la maniobra de cierre. Si en el cierre se activa el Pulsador Secuencial, se recargará el tiempo de pausa programado (hasta otra interceptación del vehículo).

NO: Desactivado. *(Valor por defecto).*

**<u>MENU</u>** para elegir PREAVISO.

#### 5.2.5.- Preaviso **P R E A V I S O S I N O**

SI: La lámpara de señalización actuará durante 2 segundos antes de cada maniobra.

→ NO: La Lámpara coincide con el movimiento de la puerta. (Valor por defecto)

**WENU** para elegir GOLPE DE INVERSIÓN.

#### **5.2.6.- Golpe de inversión GOLPE LING ERISLON**

(Si se seleciona, «SI» aparecerá la opción «GOLPE DE INVERSIÓN» en el «MENÚ AJUSTES»).

(Si se seleciona, «SI» aparecerá la opción «LIBERAR CERROJO» en el «MENÚ OP-CIONES»).

SI: Se realizará una maniobra de cierre, para ayudar a liberar la Electrocerradura, antes de la maniobra de apertura.

→ NO: No se produce el golpe de inversión. *(Valor por defecto)*.

**MENU PARADURA.** Para elegir ELECTROCERRADURA.

#### **5.2.7.- Recarga Bloqueo RECARGA BLOQUEO**

Esta función mantiene la presión de bloqueo en los Accionamientos hidráulicos periódicamente.

SI: Si no se realiza ninguna maniobra en un periodo aproximado de una hora, el Cuadro realizará el cierre durante 3 segundos.

NO: El Cuadro no realiza ninguna maniobra de cierre periódicamente. *(Valor por defecto).*

**NENU** para elegir LIBERAR CERROJO.

#### 5.2.8.- Liberar Cerrojo **L I B E R A R C E R R O J O S I N O**

SI: La segunda hoja realizará una maniobra de cierre de aproximadamente 1 segundo, para ayudar a liberar el Cerrojo antes de la maniobra de apertura.

NO: Desactivado. *(Valor por defecto).*

**<u>IO</u> para elegir ELECTROCERRADURA.** 

NOTA: Si se selecciona «SI», el valor por defecto aparecido en «RETARDO APERTURA» en el «MENÚ AJUS-TES», será de 2 segundos, siendo el rango de ajuste entre este valor y 256 segundos.

#### 5.2.9.- Electrocerradura **E L E C T R O C E R R A D U R A A P E R A P E R / C I E R**

APERTURA: La Electrocerradura se activará al comenzar la maniobra de apertura. *(Valor por defecto).*

APERTURA/CIERRE: La Electrocerradura se activará al comenzar la maniobra de apertura y la de cierre.

**WENU** para elegir TIEMPOS PARCIALES.

#### $5.2.10$ .- Tiempos parciales **Elle Republic Landon**

(Si se selecciona «SI», aparecerá la opción «TIEMPO EXTRA» en el «MENÚ AJUSTES»).

SI: El Cuadro de Control «recuerda» el tiempo utilizado en una maniobra y lo emplea para realizar la inversa.

NO: Realiza las maniobras con todo el tiempo programado. *(Valor por defecto).*

**QU** para elegir cierre RETORNO CORRIENTE.

#### $5.2.11.$ - Cierre retorno corriente **CLIE RELE REEL CORR.**

(Sólo si está seleccionado «SEMI» o «AUTO» en el MENÚ OPCIONES – TIPO DE CIERRE).

SI: Después de un corte de suministro eléctrico, si la puerta no está cerrada, es decir no está accionado el final de carrera de cerrar, el Cuadro de Control contará el tiempo de pausa programado y transcurrido éste dará la orden de cierre.

NO: El cuadro de maniobra queda en modo «PREPARADO». *(Valor por defecto).*

**QUE para elegir PARO SUAVE.** 

#### $5.2.12$ .- Paro Suave (Solo para Electromecánicos) <u>Parel siuntis</u>

(Si se selecciona «SI», aparecerá la opción «PARO SUAVE» en el «MENÚ AJUSTES».

SI: El Cuadro de Control varía la velocidad del Accionamiento en un determinado momento de la maniobra de apertura o cierre.

NO: ElCuadrodeControlnovaríalavelocidadenningúnmomento.*(Valor por defecto).*

**WENU** para elegir arranque máxima potencia.

#### 5.2.13.- Arranque Max. Pot. (Solo para Electromecánicos) Arrangue Max Pot

→ SI: El motor arrancará a la máxima potencia aunque la tengamos limitada durante la maniobra de apertura y cierre. *(Valor por defecto).*

NO: El motor arrancara con el porcentaje programado.

**QUE para elegir GOLPE ARIETE.** 

#### $5.2.14$ .- Golpe ariete (Solo para Electromecánicos) **El Bologo Electromecánico**

→ SI: Tras una maniobra de cierre con paro suave, el Accionamiento funcionara a máxima velocidad durante 2 segundos para encajar la cerradura. *(Valor por defecto).*

NO: Desactivado.

**WENU para elegir LÁMPARA DE AVISO.** 

#### 5.2.15.- Lámpara aviso **L A M P A R A A V I S O F I J A I N T E R M I T .**

FIJA: La salida para la Lámpara de aviso permanece fija durante su funcionamiento.

→ **INTERMITENTE:** La salida para la Lámpara de aviso realiza intermitencias durante su funcionamiento. *(Valor por defecto).*

**MENU PARTA** Dara elegir TARJETA AUXILIAR.

#### **5.2.16.- Tarjeta auxiliar TARLIETA AUXILLIAR**

(Si selecciona «LUZ GARAJE», aparecerá la opción «TIEMPO LUZ GARAJE» en el «MENÚ AJUSTES»).

→ LUZ GARAJE: Para poder conectar una Tarjeta para encendido de luces de garaje. *(Valor por defecto).*

SEMÁFOROS: Para poder conectar una Tarjeta controladora de Semáforos.

**WENU** para elegir ENTRADA AUXILIAR.

#### 5.2.17.- Entrada auxiliar **E N T R A D A A U X I L I A R P E A T B L O Q A P E R**

(Si selecciona «PEATONAL», aparecerán las opciones «APERTURA PEATONAL» y «CIERRE PEATONAL» en el «MENÚ AJUSTES»).

PEATONAL: La puerta se abrirá durante el tiempo programado para permitir un acceso peatonal. *(Valor por defecto).*

BLOQUEO: Utilizando un reloj programador se podrá bloquear la apertura de la puerta.

APERTURA: Utilizando un reloj programador se podrá controlar la apertura y cierre automático de la puerta.

**MENU** para volver al menú tipo de cierre ó **<sup>C</sup>** Para salir al MENÚ OPCIONES.

#### 5.3.- PROGRAMACIÓN DE MANIOBRA **PROGLAMANIOBRA**

**OK** para comenzar:

Ajuste los tiempos de maniobra y pausa mediante el aprendizaje de un ciclo completo de apertura – cierre. Si no realiza este ciclo de aprendizaje, introduzca los valores de los distintos parámetros directamente en el menú «AJUSTES».

Para programar los tiempos de su instalación, siga los siguientes pasos:

- 1<sup>o</sup> Con la puerta cerrada pulse en la tecla «**PULSADOR SECUENCIAL**». *PU* **LESS** Si tiene activada la opción golpe de inversión la 1° puerta cerrará.
- 2º Pulse  $\mathbb{R}$  **Pulse**  $\mathbb{R}$  de nuevo. La primera puerta comenzará a abrir.
- 3º Pulse  $\mathbb{R}$  **Pulse**  $\mathbb{R}$  de nuevo. La segunda puerta comenzará a abrir y se habrá grabado el retardo en apertura.
- 4º Cuando la primera puerta llegue a su apertura total, pulse  $\mathbb{Q}$  **Le** de nuevo y ésta se parará.
- 5° Cuando la segunda puerta llegue a su apertura total, pulse **De LU** de nuevo y ésta se parará.
- 6º Pulse  $\mathbb{R}$  **Pulse**  $\mathbb{R}$  de nuevo. La segunda hoja comenzara a cerrar. Se habrá grabado el tiempo de pausa.
- 7º Pulse  $\mathbb{R}$  **Pulse**  $\mathbb{R}$  de nuevo. La segunda hoja comenzara a cerrar. Se habrá grabado el retardo al cierre.
- 8º Cuando la segunda puerta llegue a su cierre total, pulse de nuevo **PS LU** y esta se parará.
- 9º Cuando la primera puerta llegue a su cierre total, pulse de nuevo **DE LU** y esta se parará.
	- El Cuadro regresará al menú anterior.

## $5.4.$ - MENÚ AJUSTES **Extended Allergia Experience**

**OK** para comenzar.

En este menú puede introducir o ajustar los valores de los distintos parámetros de la instalación.

Para ello seleccione un elemento del menú y mediante las teclas « $\rightarrow$ » y « $\rightarrow$ », y ajuste el valor apropiado.

#### $5.4.1$ .- Apertura primera hoja <u>diosse allevan</u>

Es el tiempo que emplea el primer Accionamiento en realizar completamente la maniobra de apertura. Ajustable entre 0 y 256 segundos *(Tiempo por defecto 10 segundos).*

« » y « » para aumentar o disminuir el tiempo.

**WENU** para elegir apertura segunda hoja.

#### لاَّ الْكَا<del>لُوْ Apertura segunda hoja لَمُسْتَقَالُوا الْمَسْتَقَالَ الْمَسْتَقَالَ الْمَسْتَقَالَ الْمَسْتَق</del>

Es el tiempo que emplea el segundo Accionamiento en realizar completamente la maniobra de apertura. Ajustable entre 0 y 256 segundos *(Tiempo por defecto 10 segundos).*

« » y « » para aumentar o disminuir el tiempo.

**<u>MENU</u> para elegir PAUSA.** 

#### 5.4.3.- Pausa <u>**EAUSA**</u>

Es el tiempo que la puerta permanece abierta desde que finaliza completamente la maniobra de apertura hasta que se inicia la maniobra de cierre. Este tiempo es efectivo si se tiene seleccionado el modo de cierre semi automático o automático. Ajustable entre 0 y 256 segundos *(Tiempo por defecto 10 segundos)*.

 $\sqrt{2}$  «→» y «→» para aumentar o disminuir el tiempo.

**MENU ESP O para elegir CIERRE PRIMERA HOJA.** 

## 5.4.4.- Cierre primera hoja **C I E R R E 1 H O J A 0 1 0 S G**

Es el tiempo que emplea el primer Accionamiento en realizar completamente la maniobra de cierre. Ajustable entre 0 y 256 segundos *(Tiempo por defecto 10 segundos).*

**EXECT** «←» y «→» para aumentar o disminuir el tiempo.

**MENU** para elegir CIERRE SEGUNDA HOJA.

#### 5.4.5.- Cierre segunda hoja CIERRE 2 **HOJA**

Es el tiempo que emplea el segundo Accionamiento en realizar completamente la maniobra de cierre. Ajustable entre 0 y 256 segundos *(Tiempo por defecto 10 segundos).*

**EXECT** «←» y «→» para aumentar o disminuir el tiempo.

**<u>MENU</u>** para elegir ELECTROCERRADURA.

## 5.4.6.- Electrocerradura **E L E C T R O C E R R A D U R A 0 0 2 S G**

Es el tiempo que está activada la Electrocerradura. Ajustable entre 0 y 256 segundos *(Tiempo por defecto 2 segundos).*

« » y « » para aumentar o disminuir el tiempo, **MENU** para elegir GOLPE DE INVERSIÓN ó RETARDO APERTURA.

#### **5.4.7.- Golpe inversión GOLIPE I INVERSION**

(Solo si está seleccionado «SI» en el MENÚ OPCIONES – GOLPE DE INVERSIÓN).

Es el tiempo durante el cual se realiza una maniobra de cierre, para ayudar a liberar la Electrocerradura. Ajustable entre 0 y 256 segundos *(Tiempo por defecto 2 segundos).*

«←» y «→» para aumentar o disminuir el tiempo, <sub>L④</sub> Dara elegir RETARDO APERTURA.

#### 5.4.8.- Retardo apertura **R E T A R D O A P E R T U R A 0 0 0 S G**

Es el tiempo que transcurre desde que abre la primera hoja, hasta que se empieza a abrir la segunda, evitando así que puedan chocar entre ellas al realizar la maniobra. Ajustable entre 0 y 256 segundos *(Tiempo por defecto 0 segundos).*

«←» y «→» para aumentar o disminuir el tiempo, <sub></sub> <u>I</u>Q para elegir RETARDO CIERRE.

#### 5.4.9.- Retardo cierre **RETARDO CLERRE**

Es el tiempo que transcurre desde que cierra la segunda hoja, hasta que se empieza a cerrar la primera, evitando así que puedan chocar entre ellas al realizar la maniobra. Ajustable entre 0 y 256 segundos *(Tiempo por defecto 0 segundos).*

«←» y «→» para aumentar o disminuir el tiempo, <sub>⊠</sub> i Q para elegir APERTURA PEATONAL

#### $5.4.10$ .- Apertura peatonal **APERTURA PEATOMA**

#### (Solo si está seleccionado «PEATONAL» en el MENÚ OPCIONES – ENTRADA AUXILIAR).

Es el tiempo que durara la maniobra de apertura de la primera hoja para permitir el paso de personas. Ajustable entre 0 y 256 segundos *(Tiempo por defecto 5 segundos).*

«←» y «→» para aumentar o disminuir el tiempo, <sub>L</sub>es Deupara elegir CIERRE PEATONAL.

#### $5.4.11.$ - Cierre peatonal **CLIE REAL PEATOMAL**

(Solo si está seleccionado «PEATONAL» en el MENÚ OPCIONES – ENTRADA AUXI-LIAR).

Es el tiempo que durará la maniobra de cierre de la primera hoja después de haber realizado una apertura peatonal. Ajustable entre 0 y 256 segundos. (Tiempo por defecto 5 segundos).

«←» y «→» para aumentar o disminuir el tiempo, <sub>L④</sub> Dara elegir PARO SUAVE, PROC. POTENCIA, TIEMPO EXTRA ó TIEMPO LUZ DE GARAJE.

#### $5.4.12$ .- Paro Suave (Solo para Electromecánicos) <u>Desembre</u>

#### (Solo si esta seleccionado «PARO SUAVE» en el MENÚ OPCIONES – PARO SUAVE).

Es el tiempo de la maniobra de apertura y cierre, durante el cual, el Accionamiento se moverá a una velocidad ralentizada. Ajustable entre 0 y 256 segundos. *(Tiempo por defecto 2 segundos).*

«←» y «→» para aumentar o disminuir el tiempo, <sub>⊠</sub> Dera elegir PORC. POTENCIAS.

#### 5.4.13.- Porc. Potencia (Solo para Electromecánicos) अस्ति को स्थानका स्थान

Este ajuste permite regular la potencia de los motores desde el 30% al 100%. *(Valor por defecto 100 %).*

«←» у «→» para aumentar o disminuir el tiempo, <sub>№99</sub> Del para elegir тіємро ехтка.

#### $5.4.14.$ - Tiempo extra **discription of the August 2**

(Solo si está seleccionado «SI» en el MENÚ OPCIONES – TIEMPOS PARCIALES).

Es un tiempo que se añade a los valores programados de apertura y cierre para asegurar la realización completa de las maniobras cuando se utiliza la opción tiempos parciales. Ajustable entre 0 y 7 segundos. *(Valor por defecto 0).*

«←» y «→» para aumentar o disminuir el tiempo, <sub>⊠</sub> Dera elegir тiempo luz DE GARAJE.

#### 5.4.15.- Tiempo luz garaje **T I E M P O L U Z G A R A 1 2 0 S G**

(Solo si está seleccionado «LUZ GARAJE» en el MENÚ OPCIONES – TARJETA AUXI-LIAR).

Es el tiempo que se mantendrá encendida la Lámpara conectada a la Tarjeta opcional TLG 23. La temporización comenzará una vez concluida la maniobra de cierre. Ajustable entre 0 y 256 segundos. *(Tiempo por defecto 120 segundos).*

Si selecciona 0, la Tarjeta TLG 23 dará un impulso de 1 segundo aproximadamente al inicio de la maniobra de apertura.

**MENU** para volver al menú apertura primera hoja o <sub>KE</sub>F Q para volver al menú ajustes.

#### $5.5$ .- MENÚ INSTALACIÓN **MENTALACIÓ**

**MENÚ**  $\circledR$  para comenzar:

#### 5.5.1.- Contador parcial CONTADOR PARCIAL<br>0000

En este menú puede comprobar el numero de maniobras realizadas por el Cuadro de Control desde la puesta a cero del contador. Este contador se resetea pulsando simultáneamente las teclas « $\leftrightarrow$ » y « $\rightarrow$ ».

**WENU** para elegir contador total.

#### **5.5.2.- Contador total CONTADOR TOTAL**

En este menú puede comprobar el número de maniobras realizadas por el Cuadro desde su instalación. Este contador no se puede resetear.

**WENU** para elegir ABCDEFGHIJKLMNO.

#### 5.5.3.- Abcdefghijklmo

En este menú puede comprobar el estado de las distintas entradas del Cuadro, como pulsador, finales de carrera, etc, indicando si están los circuitos abiertos o cerrados.

Las letras corresponden con los bornes de conexión de la regleta. Los circuitos que estén cerrados se representan con rectángulos oscuros y los que estén abiertos aparecerán sin ningún color. **MENU** para elegir VALORES POR DEFECTO.

#### $\mathbf{5.5.4.}$ - Valores por defecto.  $\frac{|\mathcal{Y}| \cdot \mathcal{Y}| \cdot \mathcal{Y}| \cdot \mathcal{Y}| \cdot \mathcal{Y}| \cdot \mathcal{Y}| \cdot \mathcal{Y}| \cdot \mathcal{Y}| \cdot \mathcal{Y}| \cdot \mathcal{Y}| \cdot \mathcal{Y}| \cdot \mathcal{Y}| \cdot \mathcal{Y}| \cdot \mathcal{Y}| \cdot \mathcal{Y}| \cdot \mathcal{Y}| \cdot \mathcal{Y}| \cdot \mathcal{Y}| \cdot \mathcal{Y}| \cdot \mathcal{Y}| \cdot \mathcal{Y}| \cdot \mathcal{Y}| \cdot \mathcal{Y}|$

En este menú se pueden restablecer los valores de los distintos parametros asignados en fábrica. Para ello debe pulsar simultáneamente las teclas « $\leftrightarrow$ » y « $\leftrightarrow$ ».

**W** para volver al menú contador parcial, ó <sub>L</sub>e DI para volver al menú instalación.

#### 5.5.5.- Activar Clave **A C T I V A R C L A V E S I N O**

(Si selecciona «SI» aparecerá el menú «NUEVA CLAVE» en el menú «INSTALACIÓN»).

SI: Se le solicitará la introducción de una clave para el acceso a la programación de los distintos parámetros del Cuadro (Ver punto *5.-PROGRAMACIÓN*).

**NO:** No se le solicita ninguna clave y al presionar  $\mathop{\boxtimes}\limits_{\tiny \textsf{new}}$  durante 2 segundos, se accede a los distintos menús de programación. *(Valor por defecto).*

**QU** para elegir NUEVA CLAVE.

#### 5.5.6.- Nueva Clave **0 \* \* \***

En este menú puede cambiar la clave de acceso a los menús de programación.

**EXECO** Mediante las teclas «←» y «→», haga aparecer el primer dígito deseado para su clave. Una vez presentado presione la tecla <u>O</u>. Repita la operación con los números restantes.

# **6.- CONEXIÓN DE TARJETAS AUXILIARES**

El Cuadro de Control dispone de un conector para insertar Tarjetas opcionales.

Puede insertar una Tarjeta modelo TLG 23 que le proporciona 230V 500W máximo con una temporización ajustable dentro del menú «AJUSTES – TIEMPO LUZ GARAJE».

También puede insertar una Tarjeta modelo TS 23, que le proporciona un control luminoso de la maniobra de la puerta, mediante un Semáforo de tres colores. Además, esta misma Tarjeta, genera un pulso de relé para activar un automatismo temporizador, externo al Cuadro, para Luz de Garaje cada vez que se abre la puerta.

# **7.- ACCESORIOS OPCIONALES**

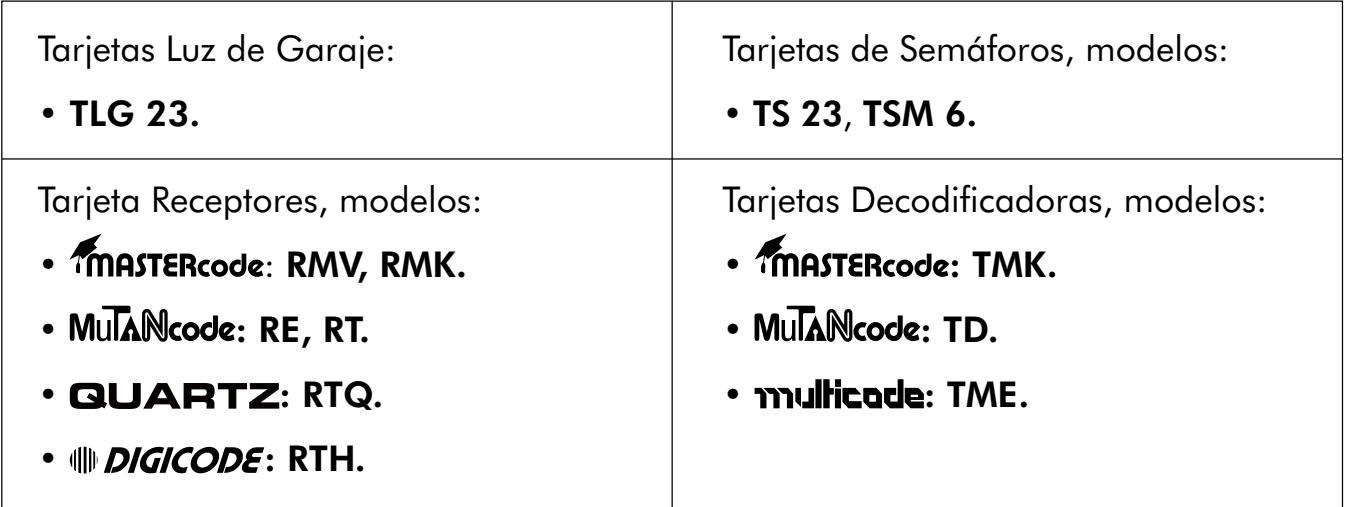

# **8.- FIJACIÓN.**

El Cuadro de Control se presenta en una caja de ABS con tapa sujeta con dos tornillos. Gire los tornillos para cerrar o abrir respectivamente (A).

Sobre el lateral superior se prolonga una aleta taladrada para la fijación del Cuadro a una pared (B). En el interior de la caja hay dispuestos, justo debajo de las regletas de conexiones, dos agujeros ciegos con guía para taladrar en caso de necesitarse una mayor sujeción (C).

Compruebe que la junta permanece correctamente colocada (D) para mantener su estanqueidad.

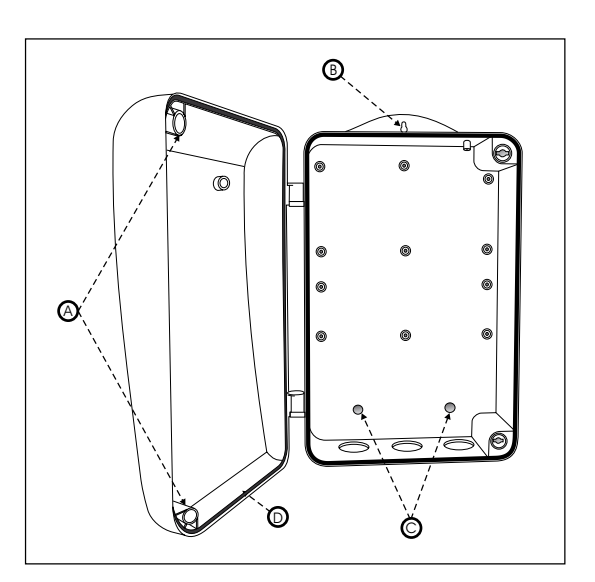

# **9.- CARACTERÍSTICAS TÉCNICAS**

- Alimentación 230V AC.
- Potencia máxima 1000W.
- Fusible de protección del Cuadro 2Amp.
- Fusible de protección para Accionamiento 6,3Amp.
- Para una o dos puertas abatibles.
- Salida accesorios 12 /24V AC.
- Salida para Lámpara de señalización de maniobra.
- Salida para Electrocerradura.
- Salida para módulo externo de semáforos.
- Entrada para pulsador secuencial.
- Entrada para elemento de seguridad en apertura y cierre.
- Entrada auxiliar.
- Entrada para finales de carrera independientes para dos Accionamientos abrir/cerrar.
- Conexión para tarjeta Luz de Garaje o Semáforos.
- Información de estado del Cuadro mostrada en pantalla LCD.
- Programación de parámetros por menús y presentada en pantalla LCD.
- Programación de maniobras en tiempo real.
- Reajuste individual de tiempos.
- Paro Suave.
- Control de potencia.
- Comprobación de accesorios conectados.
- Control de maniobras totales y parciales.

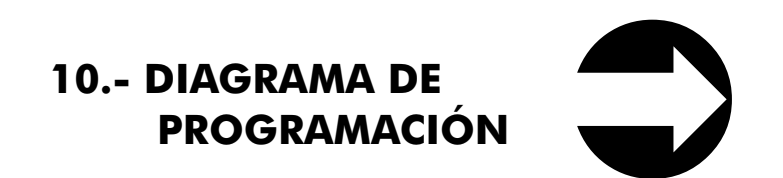

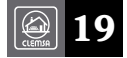

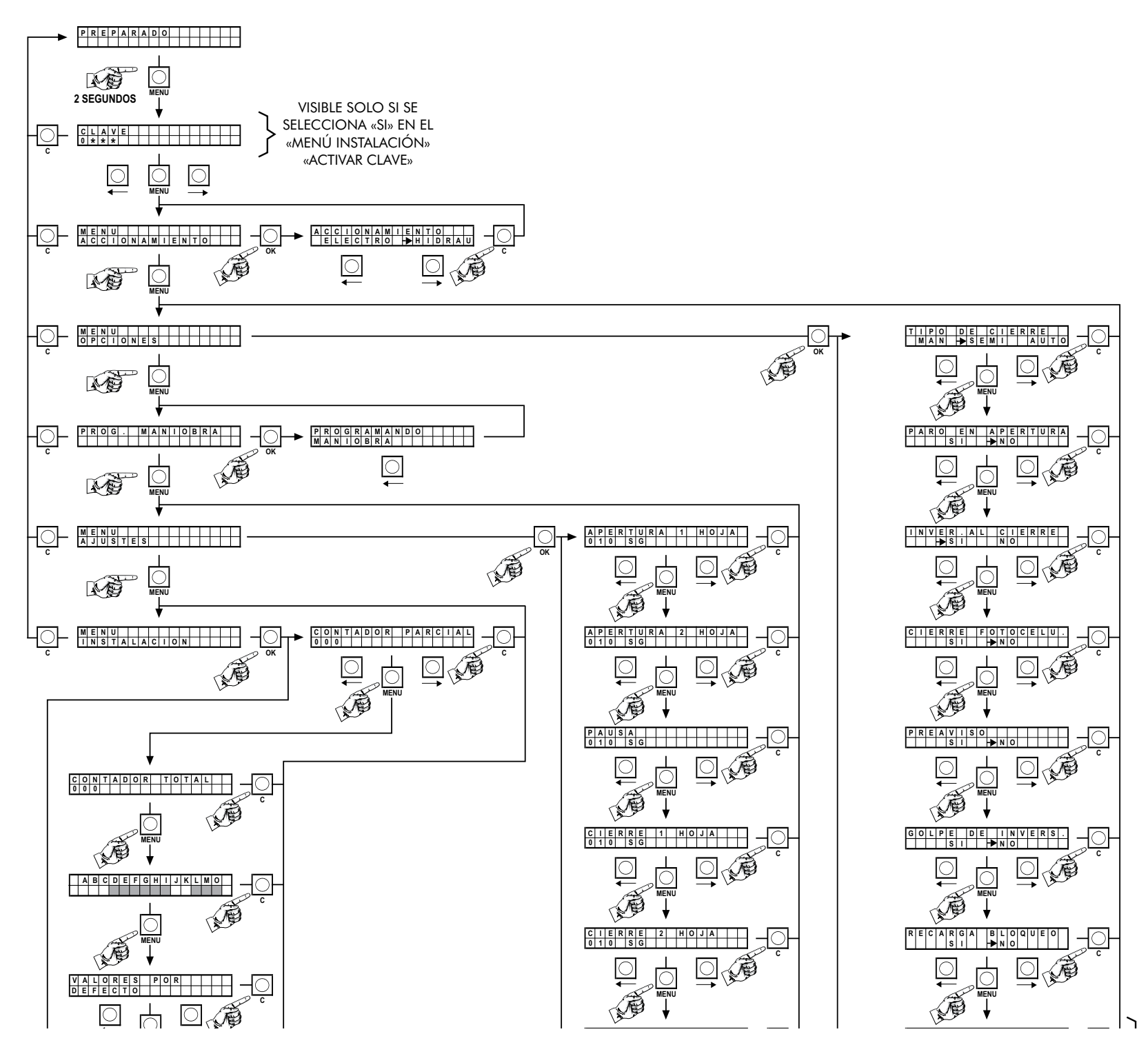

# **10.- DIAGRAMA DE PROGRAMACIÓN.** - $\overline{\mathbf{C}}$ ÎЕ. **DIAGRAMA DE PROGRAMACIÓN.**

Los valores por defecto, son los marcado con el símbolo Los valores por defecto, son los marcado con el símbolo

20

VISIBLE SOLO SI SE

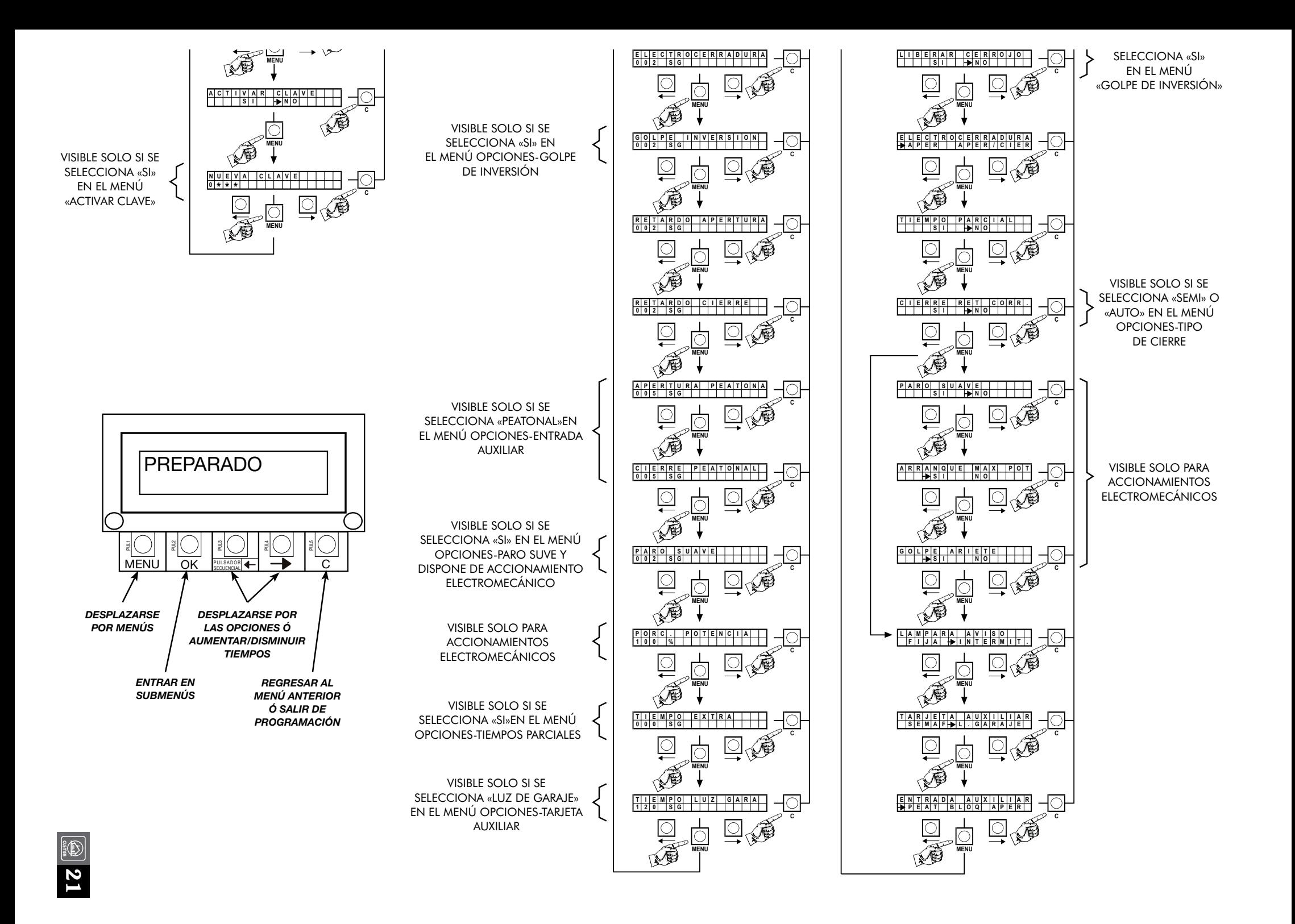

# **11.- DISFUNCIONES**

Antes de acudir al S.A.T. (Servicio de Asistencia Técnica), le rogamos compruebe este cuadro de anomalías.

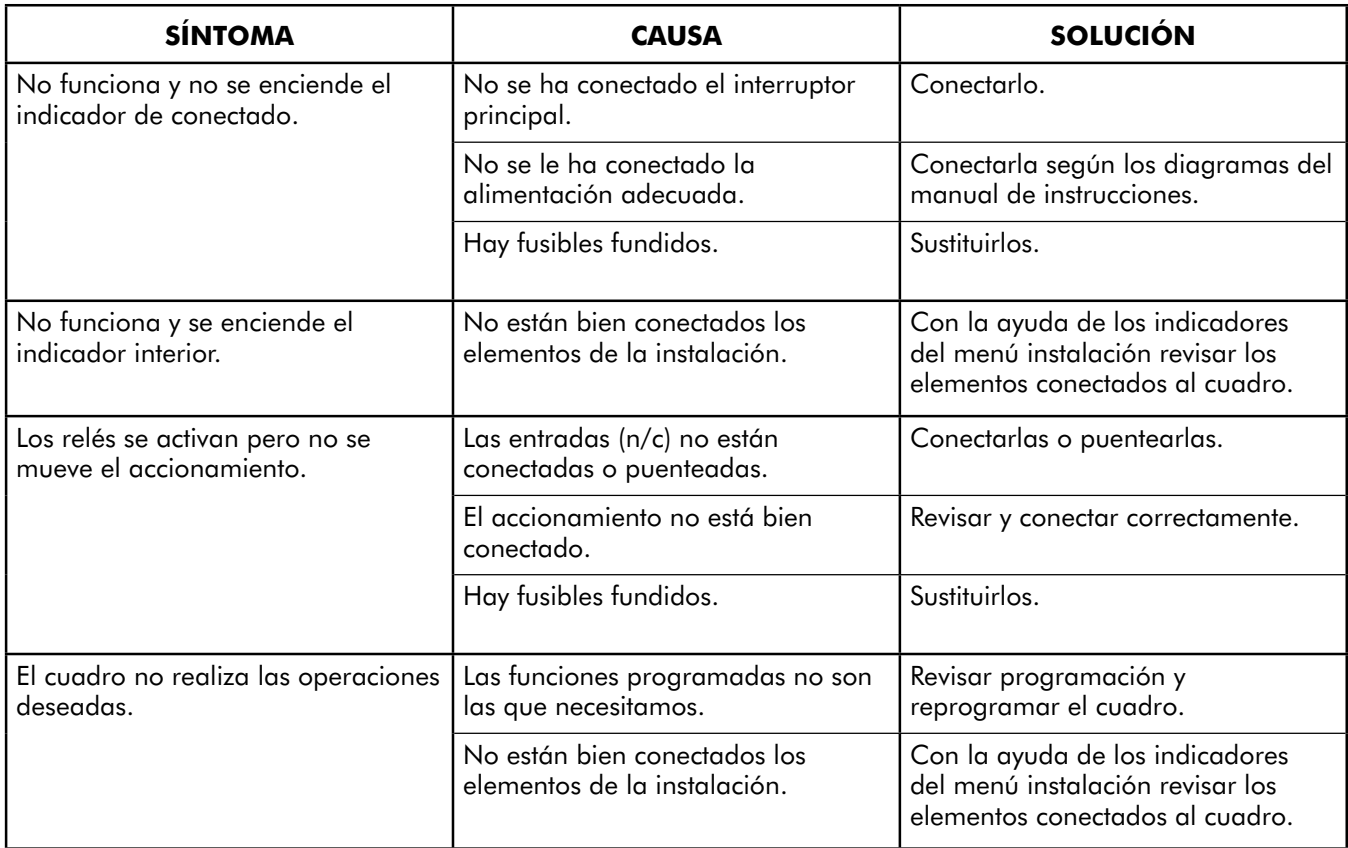

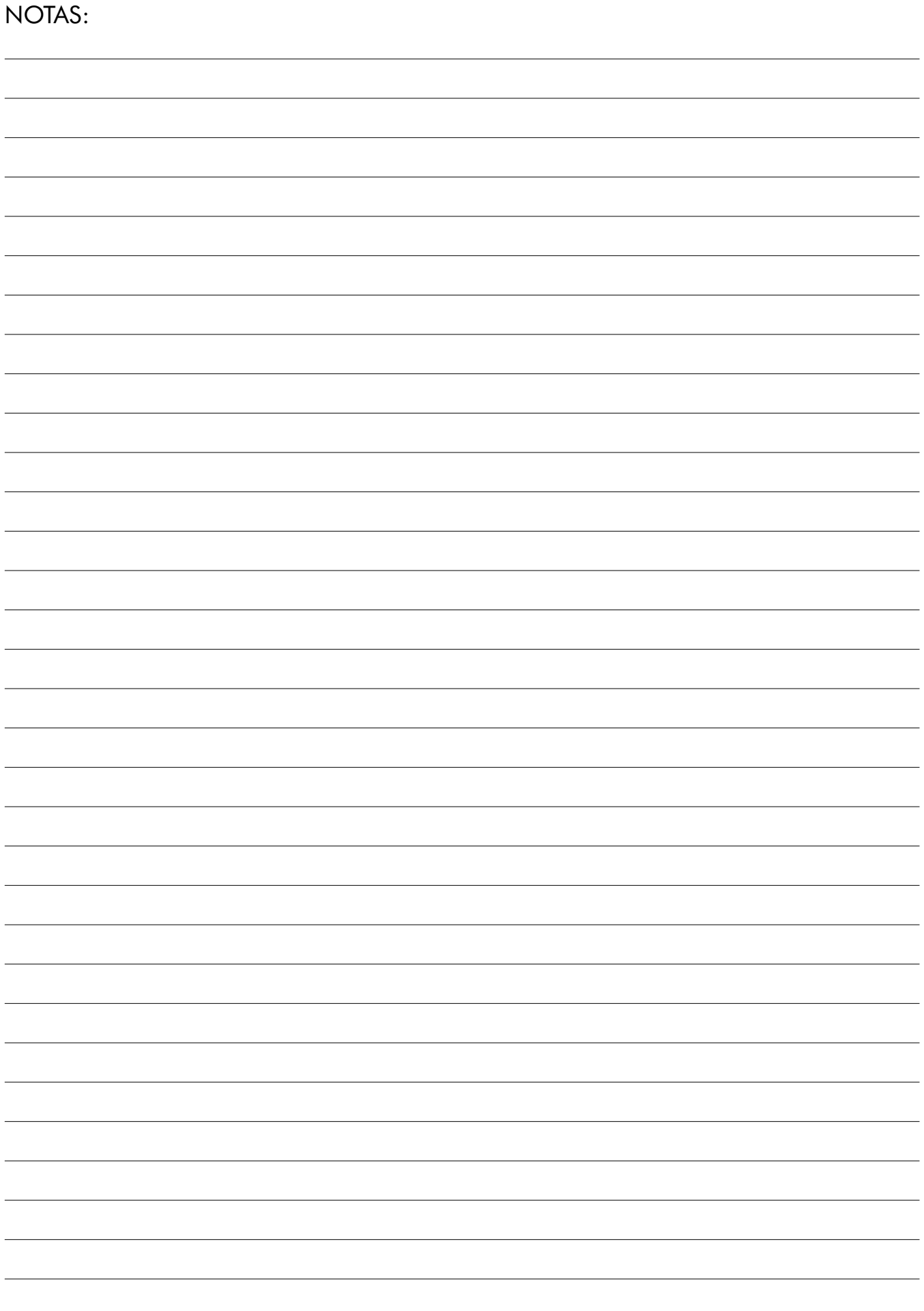

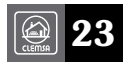

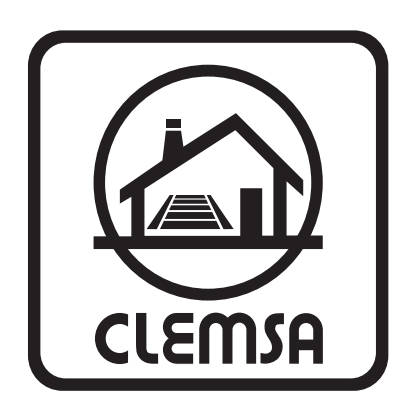

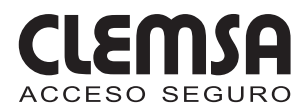

#### **DELEGACIONES CLEMSA**

MADRID - NORTE - Avda. de la Fuente Nueva, 12, nave 8 - 28703 San Sebastián de los Reyes (MADRID) - Tel. 902 11 78 01 - Fax 91 729 33 09 BARCELONA - Avda. Can Sucarrats, nave 8 (P. I. Cova Solera) - 08191 Rubí (BARCELONA) - Tel. 902 11 72 16 - Fax 93 588 28 54 VALENCIA - Sequía Calvera, 5-B (P. I. de Sedavi) - 46910 Sedavi (VALENCIA) - Tel. 902 11 72 06 - Fax 96 375 56 83 **SEVILLA - La Red Quince, 2 (P. I. La Red Sur) - 41500 Alcalá de Guadaira (SEVILLA) - Tel. 902 11 72 09 - Fax 95 563 05 47<br>MADRID - SUR - Lluvia, 14 (P. I. San José de Valderas) - 28918 Leganés (MADRID) - Tel. 91 642 83 34** BALEARES - Santiago Álvarez Avellán, 1 - 07009 PALMA DE MALLORCA - Tel. 971 43 12 10 - Fax. 971 43 38 94 MÁLAGA - José Ortega y Gasset, 188, nave 3 (P I. Alameda) - 29006 MÁLAGA - Tel. 952 02 31 14 - Fax. 952 34 50 64 GALICIA - Avda. Alcalde de Lavadores, 115 Bajo - 36214 Vigo (PONTEVEDRA) - Tel. 986 49 31 20 - Fax. 986 48 41 40

PUNTOS DE VENTA Y ASISTENCIA (LEMJA **NORTE Tel. 648 03 10 99 - Fax 943 86 17 04 MURCIA Y ALMERÍA Tel 648 03 09 69 - Fax, 968 63 11 20** ALBACETE Tel. 618 92 36 56 - Fax. 968 63 11 20

#### 921110555742

© 2011 CLEMSA

Prohibida su reproducción total o parcial, incluso citando su procedencia. Toda copia e imitación será perseguida de acuerdo con la ley. Nos reservamos el derecho de efectuar modificaciones, para introducir mejoras, sin previo aviso.

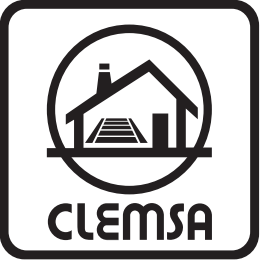

clemsa@clemsa.es www.clemsa.es